**INTRODUCTION TO DESIGN AUTOMATION**

**Lecture 3. GUI Programming with Qt4** 

**Prof. Guoyong Shi shiguoyong@ic.sjtu.edu.cn School of Microelectronics Shanghai Jiao Tong University 2013 - 2015**

## *Outline*

- **Qt4 programming basics**
- **Beginner's tutorial**
- **Qwt**
- **Qt programming excercise**

**Another open source GUI toolbkt is "Gtk". You may find the references on the Internet.**

## *About Qt*

- **Qt is a language for developing cross-platform GUI applications.**
- **Qt is C++.**
- **Qt is successful because programmers like it**
- **The latest release is "Qt4"**
- **Qt is publicly available**

## *About Qt*

- **Qt was made publicly available in 1995**
- **Qt was initially developed by two graduate students**
	- **Haavard Nord (Trolltech CEO) and**
	- **Eirik Chambe-Eng (Trolltech President),**
- **both graduated from Norwegian Institute of Technology in Computer Science**

# *A Brief History of Qt*

- **In 1988 Haavard was commissioned by a Swedish company to develop a C++ GUI framework.**
- **In the summer of 1990, Haavard and Eirik were working together on a C++ database application for ultrasound images.** 
	- **The GUI system was required to run on Unix, Macintosh, and Windows.**
- **They decided to develop an object-oriented cross-platform GUI framework..**

# *History of Qt (cont'd)*

- **In 1991, Haavard and Eirik started writing the classes that eventually became Qt.**
- **In 1992, Eirik came up with the idea for "signals and slots", a simple but powerful GUI programming paradigm that has now been embraced by several other toolkits.**
- **By 1993, Haavard and Eirik had developed Qt's first graphics kernel and implemented their own widgets.**
- **At the end of the year, Haavard suggested that they start business together to build "the world's best C++ GUI framework".**

**-- From "A Brief Histroy of Qt" Jasmin Blanchetter and Mark Summerfield, C++ GUI Programming with Qt 4, Prentice Hall, 2006.**

# *About Qt*

- **The name of "Qt" was inspired by Xt, the X Toolkit, with 't' standing for "toolkit",.**
- **All Qt classes are prefixed by the letter "Q", because the letter looked beautiful in Haavard's Emacs font.**
- **The company was incorporated on March 4, 1994, originally as Quasar Technologies, then as Troll Tech, and later as Trolltech.**
- **On June 6, 2008, Nokia acquired Trolltech by paying about \$150 millions.**

#### *Qt Licenses*

- **Qt provides two licenses from day one:** 
	- **A commercial license for commercial development, and**
	- **a free software edition for open source development.**
- **Qt 3.0 was released in 2001.**
- **Qtopia Core won the LinuxWorld "Best Embedded Linux Solution" award in both 2001 and 2002,**
- **and Qtopia Phone achieved the same distinction in 2004.**

#### *Qt4*

- **Qt 4.0 was released in the summer of 2005.**
- **With about 500 classes and more than 9000 functions**
	- **efficient and easy-to-use template containers,**
	- **advanced model/view functionality,**
	- **a fast and flexible 2D painting framework, and**
	- **powerful Unicode text viewing and editing classes.**
- **Qt 4 is the first Qt edition for both commercial and open source development on all the platforms it supports.**

# *Qt is popular today*

- **Qt is very popular today.**
- **This success is a reflection both of the quality of Qt and of how enjoyable it is to use.**
- **In the last decade, Qt has gone from a product being used by only a few to one that is used daily by thousands of customers and tens of thousands of open source developers all around the world.**

#### *Qt4 in CYGWIN*

- **Qt4 currently has been included in the latest CYGWIN release.**
- **To run the qtdemo:**
	- **Start X-server**
	- **run in CYGWIN at any directory: \$ qtdemo &**

#### *Install Qt4-Win*

- **Download Qt4-Win release from <http://trolltech.com/downloads>**
- **Unpack the archive (this release has <qt\_windows.h>)**
- **Type the following in a Windows console**
	- **configure**
	- **nmake**
- **The Qt4-Win release was installed on my XP machine successfully (after compiling the source code for about 4-5 hours).**

# *Hello Qt !*

```
1 #include <QApplication> 
2 #include <QLabel> 
3 int main(int argc, char *argv[]) 
4 { 
5 QApplication app(argc, argv); 
6 QLabel *label = new QLabel("Hello Qt!");
7 label->show(); 
8 return app.exec(); 
9 }
```
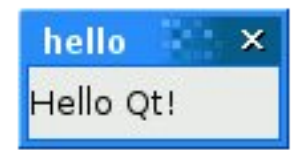

- **Save the source code to** "**hello.cpp**" **in a directory called** "**hello**"**.**
- **Type the following:**
- **cd hello**
- **qmake** –**project (generates** "**hello.pro**"**)**
- **qmake hello.pro (generates** "**Makefile**"**)**
- **make (use nmake if running on Windows)**

# *Qt is easy to learn*

- **Qt is consistent and fully object-oriented in the construction and use of widgets.**
- **Qt carefully chooses names for functions, parameters, enums, and so on.**
- **Qt signal/slot connections and layouts are easy to learn.**
- **Qt new widgets are easy to learn and use.**

#### *Command Line Compile*

- **qmake** –**project (generates** "**hello.pro**"**, platform-independent)**
- **qmake hello.pro (or simply** "**qmake**" **to generate** "**Makefile**"**)**
- **make**
- **You may type all in one line:**
- **qmake** –**project && qmake && make (on CYGWIN/LINUX)**
- **qmake** –**project && qmake && nmake (on Windows)**
- **.\debug\hello.exe (to run)**

#### *In case ...*

- **In case your system has "qt3" installed as well, you must use the following "qmake":**
- **/lib/qt4/bin/qmake**
- **You can create a Visual Studio project file from hello.pro by typing:**
- **qmake –tp vc hello.pro**

## *Hello Qt !*

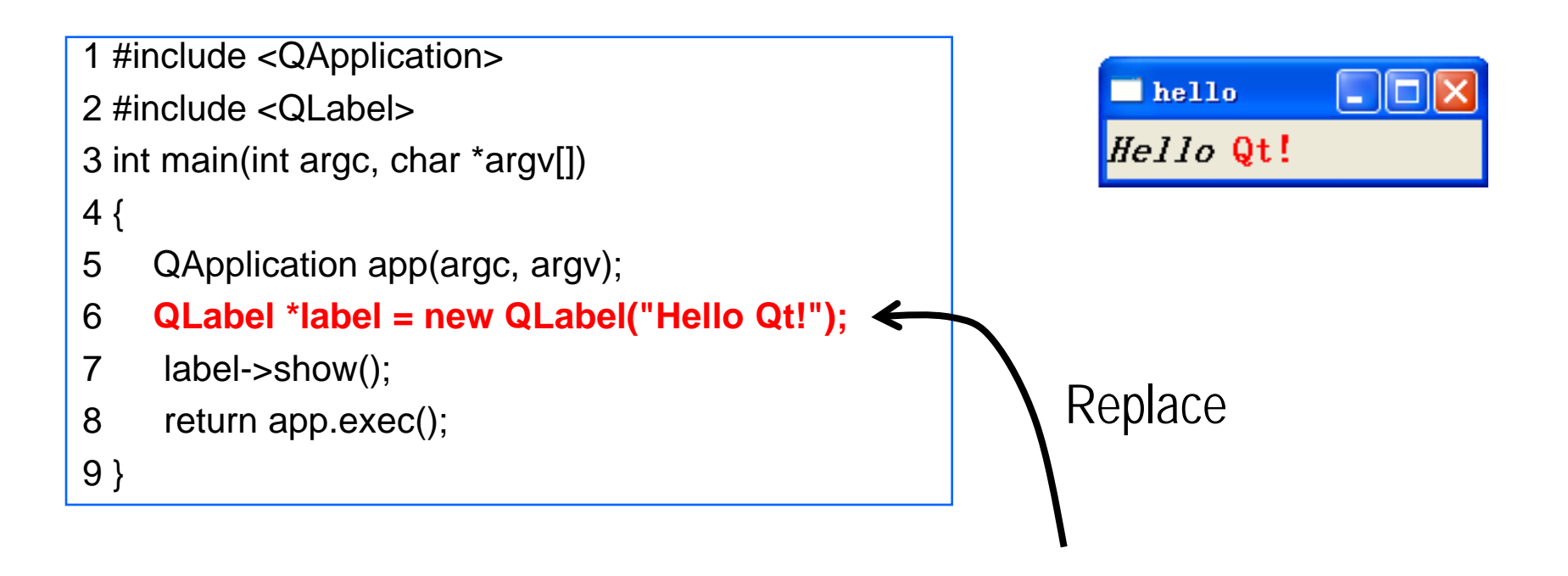

**QLabel \*label = new QLabel("<h2><i>Hello</i> " "<font color=red>Qt!</font></h2>");** 

• **You may use Marking Language (like in HTML) to set the label fonts.**

2015-02-16 **Lecture 3. Qt** slide 17

# *Qt Designer*

- **Qt Designer is Qt's visual design tool (just like Microsoft Visual Studio.)**
- **Using** *Qt Designer* **is a lot faster than hand-coding**
- **The Qt Designer comes with the installation of Qt4.**

## *Example of Signal & Slot*

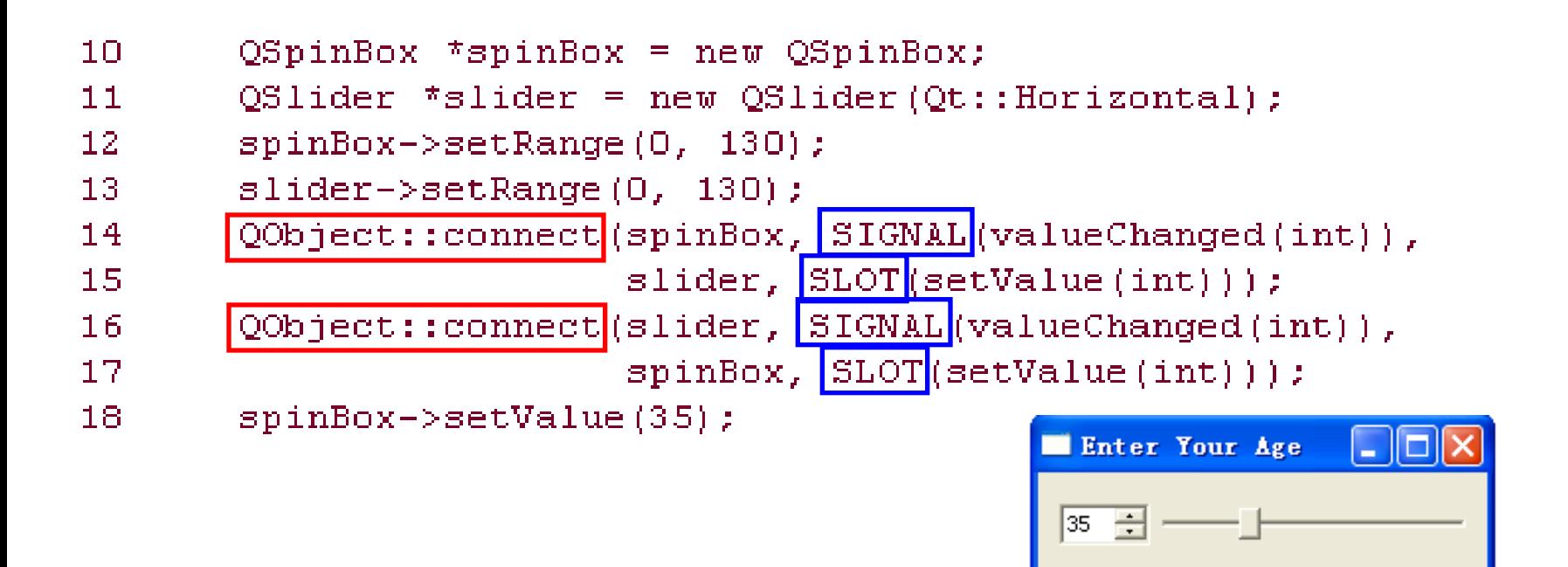

- **The two QObject::connect() calls shown in lines 14 to 17 ensure that the spin box and the slider are synchronized (i.e., always showing the same value).**
- **Whenever the value of one widget changes, its valueChanged(int) signal is emitted, and the setValue(int) slot of the other widget is called with the new value.**

## *Signals and Slots*

- **You should learn the signals and slots mechanism for Qt programming.**
- **Signals and slots** *bind objects together***.**
- **Slots are like ordinary C++ member functions.** 
	- **They can be virtual; they can be overloaded; they can be public; protected, or private, they can be directly invoked like any other C++ member functions; and their parameters can be of any types.**
- **"By** *connecting* **a signal to a slot" it means that whenever the signal is emitted, the slot is called automatically.**

# *connect( )*

- **The connect() statement looks like this:**
	- **connect(sender, SIGNAL(signal), receiver, SLOT(slot));**
- **sender and receiver are pointers to QObjects,**
- **signal and slot are function signatures without parameter names.**
- **The SIGNAL() and SLOT() macros essentially convert their argument to a string.**

## *Connecting signals and slots*

- **One signal can be connected to many slots.**
- **Many signals can be connected to the same slot.**
- **A signal can be connected to another signal.**
- **Connections can be removed.**
- **(See Qt4 documentation for more details.)**

### *Qt 2D Graphics*

- **Qt's 2D graphics engine is based on the QPainter class.**
- **QPainter can draw geometric shapes (points, lines, rectangles, ellipses, arcs, chords, pie segments, polygons, and Bezier curves), as well as pixmaps, images, and text.**

#### *Qt Modules*

- **Qt consists of several modules, each lives in its own library.**
- **Some most important modules are:**
	- **QtCore**
	- **QtGui**
	- **QtNetwork**
	- **QtOpenGL**
	- **QtScript**
	- **QtSql (database)**
	- **QtSvg (Scalable Vector Graphics)**
	- **QtXml (XML parser)**

## *QtOpenGL Module*

- **An alternative to QPainter is to use OpenGL commands.**
- **OpenGL is a standard library for drawing 3D graphics.**
- **QtOpenGL module makes it easy to integrate OpenGL code into Qt applications.**

# *Chinese Language*

• **Qt4 can display Chinese Language.**

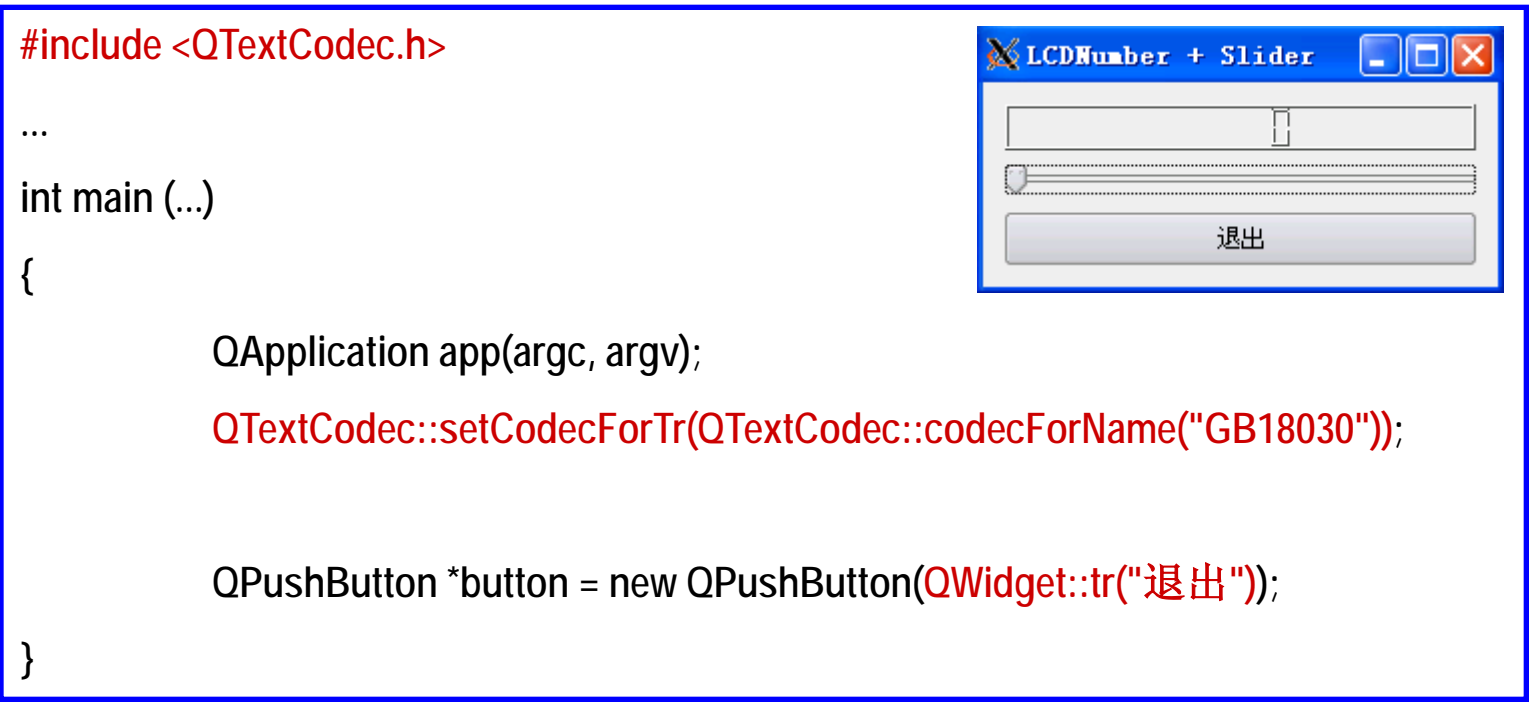

#### *Qwt*

- **Qwt – Qt Widgets for Technical Applications**
- **The Qwt library provides GUI components for technical plotting.**
- **Authors: Uwe Rathmann, Josef Wilgen**

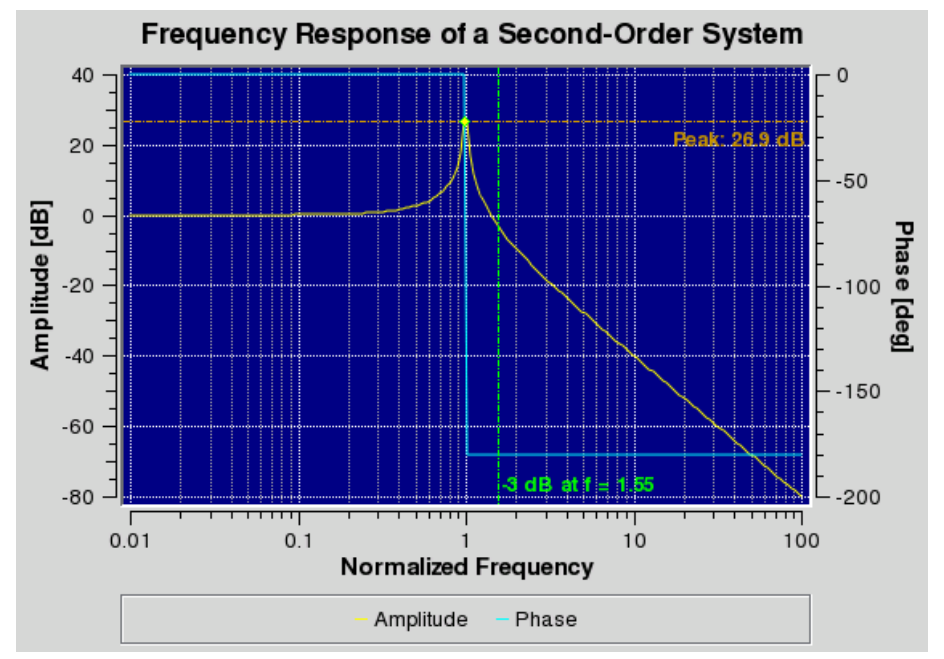

#### **http://sourceforge.net/projects/qwt**

# *Linking to Qwt*

- **Qwt is not included in the official Qt package**
- **Suppose you have your own installation**
- **Depending on your Qwt installation, add the following lines in the ".pro" file:**
- **INCLUDEPATH += . /usr/local/qwt-5.2.1/include**
- **LIBS += -L/usr/local/qwt-5.2.1/lib -lqwt.dll**
- **When "Makefile" is generated, the correct paths will be included in the Makefile.**

# *Programming Kick-Off*

- **How to write professional programs?**
	- **Divide your project into modules**
	- **Learn multiple-file programming**
	- **Learn compile using a** "**makefile**"
	- Start from writing GUI programs ...

# *Qt Programming Exercise*

**Use the Qt toolkit, write the following programs:**

- **Run some Qt examples given in the Qt installation.**
- **Write a simple GUI window containing**
	- **1. a menu system;**
	- **2. a text editor;**
	- **3. a drawing popup window;**
	- **4. a simple command window.**
	- **5. Learn to use Qwt**

**(see the menu example next ...)**

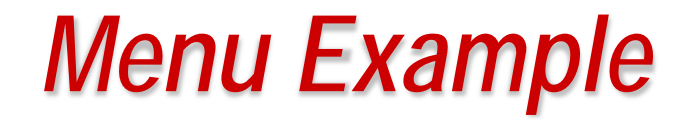

#### **In the menu system:**

- **Use following menu system for your reference.**
- **Write your program in a way that the menu system is easily modifiable.**
- **Your menu system will change as your simulator project proceeds.**

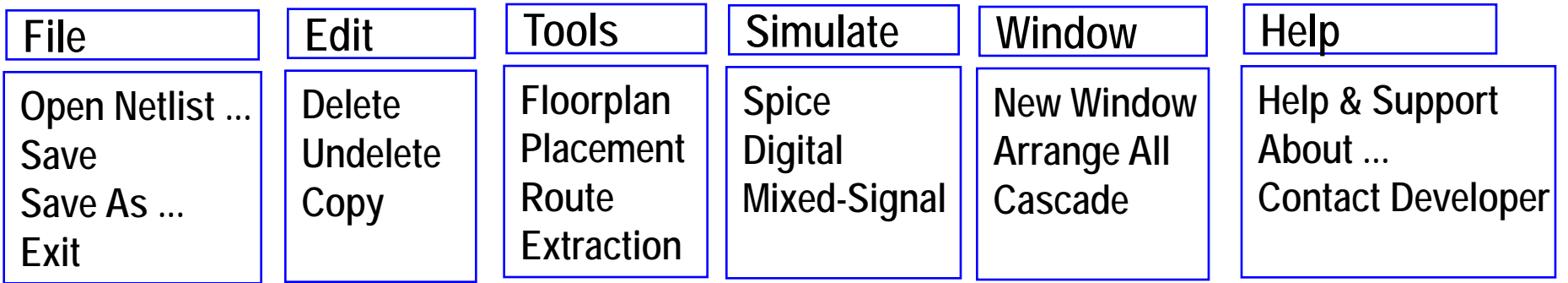

#### *More Exercises*

- **Write Qt program using following widgets:**
	- **1. A text file editor**
	- **2. A pop-up window for drawing geometrical shapes**
- **Try to put together the Qt GUI examples in a single GUI program, and compile and run.**
- **Run some Qwt demo programs.**
- **Show to the class if you have written something exciting ...**

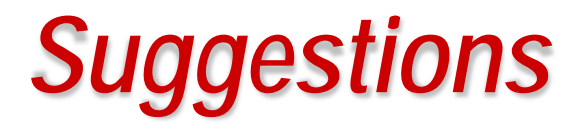

- **Write code with good habits:**
	- **Indention**;
	- **Comments;**
	- **Modular code;**
	- **Multiple files**
- **Learn to write "makefile"**
	- **Avoid using any automatically generated makefile**